# Mi-Witness HD Camera and SD Card Maintenance.

Your Mi-Witness HD Camera is quite a clever bit of kit and will in most cases look after itself with very little maintenance, however there are some things you can do to keep the Mi-Witness in peak performance.

#### **Mi-Witness HD Camera Checks**

We highly recommend that you check the system weekly to make sure its all working well, a simple check using the WiFi Dongle and one of our Apps to make sure the Mi-Witness HD Camera is working and looking in the right direction. You can also check the Mi-Witness HD Camera using the App to make sure the recordings are okay. If you cant use a smart phone with an App then you can check the Mi-Witness HD Camera using a computer.

Check the lens is clean, you can use lens cleaning wipe to clean the lens if needed.

### SD Card Maintenance and Formatting.

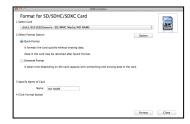

One of the most important things you can do is to maintain the SD card. Make sure the gold contacts are clean and a simple format each month can make a big difference in performance and reliability of the camera. Using software called 'SD Formatter', free off the internet @ <a href="https://www.sdcard.org">https://www.sdcard.org</a> Use the quick format and in most cases it will be enough to clean up the SD Card. After formatting the SD Card it will need configuring for the Mi-Witness HD Camera the simplest way is to place the SD Card into the Mi-Witness HD Camera, turn on the power on and let the Mi-Witness HD Camera do its thing until you hear the voice say 'Start Normal Recording' at this point you can power down the camera and then place the SD Card into your computer or use the App and Wifi to change your settings.

The settings at this point will be the default Mi-Witness HD Camera settings so you may need to adjust the Mi-Witness HD Camera to you preferred settings.

TIP: To save time and so as to not have to redo your settings each time you format, save a copy of the 'Config' folder that is on the SD Card to your desktop or another safe place. Then after a format you can just copy that folder onto the freshly formatted SD card. The camera will do the rest when you power it up.

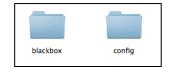

### Firmware Upgrading.

Sometimes you may need to upgrade the firmware, either to get any new features or to factory reset the Mi-Witness HD Camera. The firmware is available off the <a href="https://www.mi-witness.co.uk">www.mi-witness.co.uk</a> website to freely download.

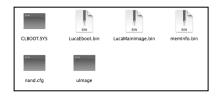

Start with a freshly formatted SD card using SD Formatter. Download the firmware files off the Mi-Witness website and install the files to the top level of the SD card, do not place them in a folder.

Power up the Mi-Witness HD Camera using a supply that can not be interrupted and you will hear several warnings, wait until you hear, 'Start Normal Recording' at this point you can power down the camera and then place the SD Card into your computer or use the App and Wifi to change your settings. Your firmware has been updated.

## Resetting your Mi-Witness HD Camera.

As with most devices they may need a reset, it is no different with a Mi-Witness HD Camera. There is a simple reset you can use on the Mi-Witness HD Camera that will not change your settings but cause the camera to reboot. This is useful for reconnecting WiFi after any software changes.

Using a paper clip or something similar put it into the reset hole until you feel a small click, the camera will power down and back up. The Mi-Witness HD Camera is now running the uploaded software.

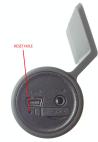

### A note on SD Cards

Not all SD cards are the same, even if they look the same. Sandisk and Tanscend have been tested and work okay with the Mi-Witness HD Camera. Class 10 cards work best. Make sure your using genuine cards as there is a lot of fakes on eBay and Amazon. Problems associated with fake or poor quality cards can result in loss of video files, missing files, poor playback, Mi-Witness HD Camera locking up or even overheating. The most common issue with poor quality SD cards is loss of video files. Some fake cards have even damaged the Mi-Witness HD Camera.

If you get any of the symptoms above then it may be the SD card. Try the original Mi-Witness SD card supplied with the kit and see if the symptoms continue, if they don't it may be your SD card.

The maximum size of SD card supported is 32GB